### **Рекомендації та вимоги до створення і оформлення мультимедійної презентації**

Для створення презентацій використовується програма Microsoft Office Power Point.

**Мультимедійна презентація** – це програма, яка може містити текстові матеріали, фотографії, малюнки, діаграми та графіки, слайд-шоу, звукове оформлення і дикторський супровід, відеофрагменти й анімацію, тривимірну графіку.

Основною відмінністю презентацій від інших способів подання інформації є їх особлива насиченість змістом та інтерактивність, тобто здатність певним чином змінюватися й реагувати на дії користувача.

### **Перереваги мультимедійної презентації:**

- унаочнює матеріали, що презентуються;

- підвищує оперативність і об'єктивність оцінювання результатів наукового дослідження;

- гарантує безперервний зв'язок у відносинах "викладач - студент";

- сприяє розвитку продуктивних, творчих функцій мислення студентів, формуванню операційного стилю мислення.

**Головна мета презентаційного повідомлення** — донести аудиторії потрібну інформацію. Тому важливо знати правила оформлення презентацій, що грунтуються на психофізіологічних особливостях сприйняття людиною інформації.

Презентація складається із слайдів. Тож перш ніж розпочати роботу в Microsoft Office PowerPoin, варто на папері ретельно спланувати власну презентацію, а саме:

- визначитися з темою та з тим, який ілюстративний матеріал знадобиться;

- яка інформація пропонуватиметься на кожному слайді;

- якими шрифтами послуговуватиметеся тощо.

У презентації обов'язково оформлюють титульний та завершальний слайди. На титульному слайді зазвичай вказують тему презентації та її автора (прізвище, ім'я, по батькові), навчальний заклад, місто. Якщо презентація це портфоліо педагога, то обов'язково має бути й фото автора. На завершальному слайді вказують джерела інформації та ілюстративного матеріалу (автор, рік видання, адреса сайту).

**Інформаційні слайди** містять таку інформацію:

- тема заняття;
- мета заняття;
- план;
- література, інтернет-ресурси;
- діаграми, графіки, таблиці;
- визначення;
- висновки;
- інші необхідні текстові матеріали.

### **Завершальний слайд** містить подяку за увагу.

Раціонально використовувати наскрізну нумерацію слайдів, тобто титульний слайд – це слайд № 1, перший інформаційний слайд – це слайд № 2 і далі по порядку. Номер слайда відображається в правому верхньому кутку. На титульному та завершальному слайдах номер може не проставлятися.

Кількість слайдів у презентації залежить від мети та цільової аудиторії. Презентація не повинна бути монотонною і громіздкою (оптимально — це 10– 20 слайдів).

### **Оформлення текстової інформації на слайді**

Існують шрифти із зарубками (TimesNewRoman, Tahoma) та без них (Arial, ArialNarrow, Verdana). У презентації краще використовувати шрифти без зарубок.

Для заголовків варто використовувати напівжирний шрифт. Курсив можна використати для логічного наголосу, зокрема, на формулюванні основних положень, означень тощо. Курсивом у презентаціях фахівці радять не послуговуватися.

Для основної інформації слід використовувати «прямий» звичайний шрифт.

Слід уникати використання більше двох різних шрифтів на одному слайді. Бажано використовувати єдиний стиль шрифту для всієї презентації.

Найдрібніший для тексту презентації — шрифт 22 кеглю. Дослідники дійшли висновку, що правильний вибір шрифту сприяє збереженню гостроти зору. Кегль шрифту залежить від типу, фону презентації, проекційного обладнання.

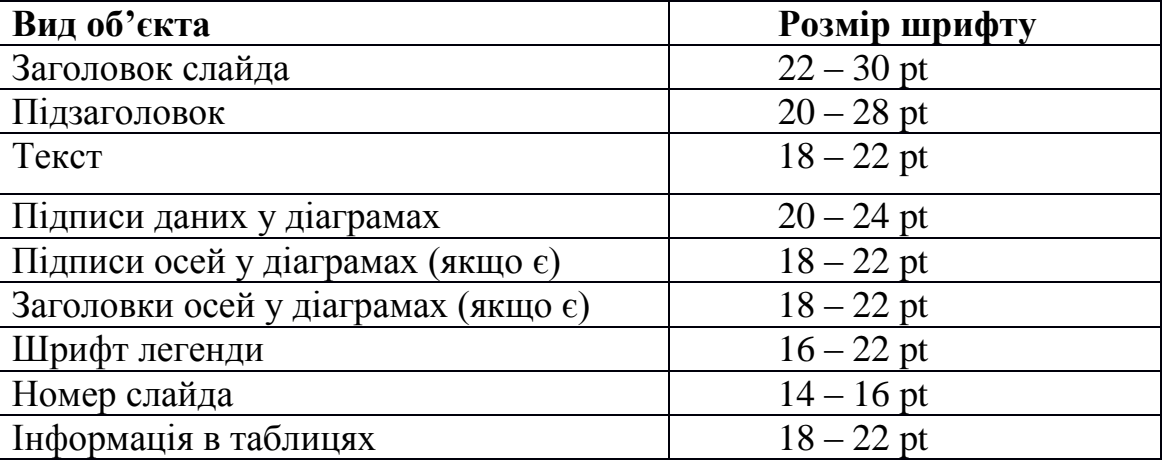

### **Рекомендовані розміри шрифтів:**

Не рекомендується робити виділення підкресленням, тому що в сприйнятті активних користувачів Інтернету підкреслення пов'язане з гіперпосиланням.

Під час оформлення презентації краще використовувати такі шрифти:

- Arial

- Comic Sans MS

- Courier

- Georgia

- Tahoma

- Times New Roman

- Verdana

Більше «повітря» між рядками: полуторний міжрядковий інтервал полегшує сприйняття інформації.

Не слід заповнювати слайд значним об'ємом інформації. Одна з найсерйозніших помилок, якої часто припускаються новачки при створенні презентацій, — прагнення заповнити весь простір слайду інформацією текстовими блоками, ілюстраціями. Не треба лякатися вільного простору, адже він сам собою є важливим елементом дизайну.

**Пам'ятайте!** Один слайд — одна теза (факт, думка, твердження).

Створюючи тексти на слайдах, потрібно:

- використовувати короткі слова та будувати прості речення;

- рядок має містити 6–8 слів;

- усього на слайді має бути не більше 6–8 рядків;

- загальна кількість слів не повинна перевищувати 50;

- дієслова мають бути в одній часовій формі.

Текст рекомендовано вирівнювати по ширині. Не слід використовувати переноси в словах.

Не слід розміщувати на слайді дослівно все, що є намір сказати словами. Великий текст дуже важко читати та й майже неможливо запам'ятати.

Потрібно прагнути максимально скоротити довжину речень, відмовитися від вставних конструкцій. Текст у презентації має бути простим, лаконічним, таким, що нагадує тези, якщо, звичайно, це не цитати.

Не слід писати весь текст прописними літерами:

СЛОВО, НАПИСАНЕ ЛИШЕ ПРОПИСНИМИ ЛІТЕРАМИ, ВТРАЧАЄ ІНДИВІДУАЛЬНІСТЬ І ЗЛИВАЄТЬСЯ З ІНШИМИ.

Найбільш важливу інформацію розташовують у лівому верхньому кутку слайда.

Уся інформація на слайдах має бути науковою, логічно структурованою, доступною цільовій аудиторії і повно висвітлювати тему презентації.

Під час створення текстового блоку презентації потрібно дотримуватися правил орфографії, пунктуації, скорочень і правил оформлення тексту (наприклад, крапку в заголовках не ставлять).

Можна використовувати можливості комп'ютерної анімації. Проте анімація не повинна бути нав'язливою. На титульному і завершальному слайдах використання анімаційних об'єктів не допускається.

При розташуванні тексту та зображень (малюнків, схем, діаграм тощо) зазвичай керуються метою презентації:

- якщо ту саму інформацію можна передати і за допомогою тексту, і за допомогою зображення, то слід надати перевагу зображенню й додати до нього короткі субтитри;

- якщо зображення ілюструє текст, його потрібно розташувати або під текстом, який ілюструється, або ліворуч від нього;

- якщо зображення несе самостійну інформацію, то напис до нього створюють лише тоді, коли є потреба розкрити сенс зорового ряду;

- субтитри рекомендується розташовувати праворуч або під зображенням.

Співвідношення текст - картинка повинно бути 2:3, тобто тексту має бути менше, ніж картинок. Вдало підібрані зображення — це 70% успіху доповідача.

Бажано додавати до мультимедійної презентації звуковий супровід, щоб забезпечити емоційний вплив на глядача.

### **Формат слайдів**

Параметри сторінки:

- розмір слайдів має відповідати розміру екрана;

- орієнтація слайда – альбомна;

- ширина слайда – 24 см;

- висота слайда – 18 см;

- нумерувати слайди слід арабськими цифрами без знаків номера, рисочок тощо;

- формат показу слайдів – "Демонстрація";

- графічний і текстовий матеріали розміщуються на слайдах так, щоб ліворуч і праворуч від краю слайда залишалося чисте поле шириною не менше 0,5 см.

### **Фон слайдів**

Фон є елементом заднього (другого) плану. Він має виділяти, підкреслювати інформацію слайда, але не закривати її.

Використання різних фонів на слайдах у рамках однієї презентації не створює відчуття єдності, зв'язності, стильності інформації. Щоб уникнути цієї помилки, складання кольорової схеми презентації має починатися з вибору двох головних функціональних кольорів, які використовуються для фону та звичайного тексту.

Поєднання двох кольорів – кольору тексту та кольору фону – істотно впливає на глядача: деякі пари кольорів не тільки стомлюють зір, але й можуть призвести до стресу. Наприклад, можна обрати фон і колір в одній гамі, тільки зробити фон максимально світлим, а шрифт – темним.

Необхідно запам'ятати ще одне правило вибору фону: будь-який фоновий малюнок підвищує стомлюваність очей і знижує ефективність засвоєння презентованого матеріалу.

Використання фотографій як фону є не завжди вдалою ідеєю через труднощі з підбором шрифту. В цьому випадку треба або використовувати більш-менш однотонні, іноді ледь розмиті фотографії, або розташовувати текст не на самій фотографії, а на кольоровій підкладці. Але такий варіант оформлення фону має бути виправданим метою презентації. Заважає сприйняттю текстової інформації й використаний у презентації фон у вигляді анімованого об'єкта.

Рекомендується використовувати світлий фон слайдів (за кольорами: червоний – не менше 255; зелений – не менше 225; синій – не менше 225; поєднання, що рекомендується, – 230, 240, 250).

| Колір                           | $\mathbf R$    | G              | B        | Зразок |
|---------------------------------|----------------|----------------|----------|--------|
| чорний                          | $\overline{0}$ | $\overline{0}$ | $\theta$ |        |
| синій                           | $\overline{0}$ | $\overline{0}$ | 255      |        |
| темно-синій                     | 0              | 0              | 125      |        |
| червоний                        | 25<br>5        | $\theta$       | $\Omega$ |        |
| темно-<br><mark>червоний</mark> | 12             | $\Omega$       | $\Omega$ |        |
| коричневий                      | 12<br>5        | 125            | $\Omega$ |        |
| зелений                         | $\overline{0}$ | 255            | $\Omega$ |        |
| темно-<br>зелений               | $\overline{0}$ | 125            | $\Omega$ |        |
| малиновий                       | 12<br>5        | $\Omega$       | 125      |        |
| бірюзовий                       | $\theta$       | 125            | 125      |        |

**Рекомендовані кольори шрифтів:**

Усі слайди презентації повинні бути виконані в єдиному стилі, тобто у єдиній кольоровій гамі, з використанням однакових шрифтів, однотипних ілюстрацій тощо. Можна обрати один з дизайнерських стилів, які пропонує програма Microsoft Office PowerPoin.

# *При створенні презентації у власному стилі варто враховувати такі рекомендації:*

1) Правильно обирати кольори для створення презентації.

Колір має найбільший вплив на емоційний стан людини. Теплі кольори стимулюють, збуджують. При цьому вони діють як подразники з різною інтенсивністю. За спаданням інтенсивності впливу їх можна розмістити так: червоний, оранжевий, жовтий. Холодні кольори (фіолетовий, синій, блакитний, синьо-зелений, зелений) заспокоюють, врівноважують. Світлорожевий, жовто-зелений, коричневий — це нейтральні кольори.

2) Поєднання двох кольорів — кольору знака (букви) й кольору тла суттєво впливає на зоровий комфорт. Деякі пари кольорів не лише стомлюють зір, а й можуть спричинити стрес, наприклад такий ефект справляють зелені символи на червоному тлі. Тож на слайдах презентації варто використовувати гармонійні поєднання кольорів. Таке поєднання кольорів має сприяти якісному сприйняттю змісту слайду. При цьому для тексту і тла слід використовувати контрастні кольори. Вважають, що найкращим поєднанням кольорів шрифту і тла є чорний на білому.

3) Слід уникати розміщення світлого шрифту на темному тлі.

4) На одному слайді рекомендовано використовувати не більше трьох кольорів: один - для тла, другий - для заголовку, третій - для тексту.

#### **Числові значення**

Під час оформлення числових значень необхідно враховувати такі правила оформлення:

- при посиланні на роки певного століття слід значення року вказувати арабськими цифрами, а століття – римськими (наприклад, 70-і роки XX ст.);

- не варто використовувати на слайді числове значення, оформлене у вигляді буквеного скорочення (наприклад, "млн.", "млрд."); краще для сприйняття вживати арабські цифри (наприклад, "1 000 000", "1 000 000 000");

- можна виділяти числові значення іншим кольором, розміром шрифту.

### **Графічні об'єкти у презентації**

Під час використання графічних об'єктів у презентації необхідно враховувати такі рекомендації:

1. Не використовувати малюнки, фотографії поганої якості чи із спотвореними пропорціями.

2. Коректно застосовувати ілюстративний матеріал на слайді.

3. Зображення має бути не стільки фоном, скільки ілюстрацією тексту, яка допомагає по-новому його зрозуміти та розкрити.

4. Підпис малюнка має розташовуватися під малюнком.

5. Рівномірно та раціонально використовувати площу слайда.

Потрібно враховувати також особливості сприйняття, які склалися в європейській традиції: інформація, особливо при переглядовому читанні, сприймається зліва направо і зверху вниз – відповідно до руху ока. Тому найважливіша інформація має розміщуватися зверху ліворуч. Враховувати ці особливості сприйняття потрібно під час розміщення на слайді тексту і графічного об'єкта.

# **Діаграми**

Діаграми готуються з використанням майстра діаграм табличного процесора MS Excel.

Дані й підписи не повинні накладатися одне на одного та зливатися з графічними елементами діаграми.

Структурні діаграми готуються за допомогою стандартних засобів малювання пакету MS Office.

Якщо під час форматування слайда є необхідність пропорційно зменшити розмір діаграми, то розмір шрифтів реквізитів повинен бути збільшений з таким розрахунком, щоб реальне відображення об'єктів діаграми відповідало значенням, вказаним у таблиці.

Під час вибору типу діаграми необхідно визначати тип порівняння даних: покомпонентне, позиційне, часове, почасткове чи кореляційне.

Кожному з цих типів порівняння відповідає один з п'яти основних типів діаграм: круг, лінійчата, крапкова діаграми, гістограма або графік.

Під час покомпонентного порівняння, передусім, показується розмір кожного компонента у відсотках від якогось цілого.

При позиційному порівнянні ми виявляємо, як об'єкти співвідносяться один з одним – чи однакові вони, більші або менші за інших.

Часове порівняння показує, як змінюються дані в часі – що відбувається з тими чи іншими показниками впродовж певних проміжків часу.

Почасткове порівняння допомагає визначити, скільки об'єктів потрапляє в певні послідовні області числових значень. Наприклад, почасткове порівняння використовується для того, щоб показати, яка частка мешканців відноситься до вікової групи до 10 років, яка – від 10 до 20 і так далі.

Кореляційне порівняння показує наявність (або відсутність) залежності між двома змінними.

Також необхідно виділяти найбільш важливі частини діаграми, графіка.

Для побудови більшості кругових діаграм краще використовувати не більше шести компонентів. Якщо потрібно відобразити більше число компонентів, необхідно вибрати з них п'ять найбільш важливих, а останні згрупувати в категорію "інші".

Під час складання лінійчатих діаграм необхідно переконатися, що проміжок, що розділяє лінійки, менший, ніж ширина самих лінійок.

Рекомендується використовувати найконтрастніший колір або штрихування для того, щоб виділити найважливіший елемент, підкреслюючи тим самим основну ідею, виражену в заголовку.

Під час складання графіка слід мати на увазі, що лінія має бути жирнішою, ніж вісь абсцис, яка, в свою чергу, має бути жирнішою за горизонтальні та вертикальні лінії, що створюють координатну сітку.

Вертикальні лінії координатної сітки можна використовувати для того, щоб розділити значення параметра за попередні періоди і дані прогнозу або розбити тимчасову вісь по четвертинах або роках. Горизонтальні лінії допомагають точніше порівнювати відносні величини. Тому в кожному окремому випадку треба вирішити, яку саме кількість вертикальних і горизонтальних ліній слід задавати.

Для наведення числових даних доцільно використовувати числовий формат з роздільником груп розрядів. Якщо дані (підписи даних) є дробовими числами, то число десяткових знаків, що відображається, повинне бути однакове для всієї групи цих даних (всього ряду підписів даних).

Числа слід округлювати та уникати дробів, якщо точна величина несуттєва. Наприклад, 12 % запам'ятовується набагато краще, ніж 12,3 % або 12,347 %.

# **Таблиці**

Таблична інформація вставляється в матеріали як таблиця текстового процесора MS Word або табличного процесора MS Excel.

Таблиці і діаграми розміщуються на світлому або білому фоні.

Не варто вставляти в презентації великі таблиці: вони складні для сприйняття, краще замінювати їх графіками, побудованими на основі цих таблиць.

Якщо все ж таблицю показати необхідно, то краще залишити якомога менше рядків і стовпців, навести лише найнеобхідніші дані. Це також

дозволить зберегти необхідний розмір шрифту, щоб таблиця не перетворилася на медичну таблицю для перевірки зору.

Не слід розбивати таблицю та розміщувати її окремі частини на різних слайдах, якщо при цьому на одному із слайдів не відзначені функціональні й змістовні поля таблиці.

## **Анімація об'єктів і зміна слайдів**

Основна роль анімації в презентаціях – це вирішення питання дозування інформації. Анімуючи об'єкт у презентації, варто пам'ятати, що будь-який рухомий об'єкт знижує сприйняття, відволікає, порушує динаміку уваги.

У титульному слайді використання анімації об'єктів не допускається.

В інформаційних слайдах допускається використання анімації об'єктів тільки у випадку, якщо це необхідно для відображення змін, що відбуваються в тимчасовому інтервалі, і якщо черговість появи анімованих об'єктів відповідає структурі лекції, доповіді чи повідомлення. У решті випадків використання анімації є недоцільним.

Анімація об'єктів повинна відбуватися автоматично після закінчення необхідного часу. Анімація об'єктів в межах одного слайда "по клацанню" не є раціональною.

Для зміни слайдів використовується режим "уручну". Перехід слайдів у режимі "за часом" не допускається. Дозволяється використання стандартних ефектів переходу, окрім ефектів "жалюзі", "шашки", "розчинення", "горизонтальні смуги". Для всіх слайдів застосовується однотипний ефект їх переходу.

Звуковий супровід анімації об'єктів і переходу слайдів використовується в разі необхідності.

Включення макросів у матеріали не допускається.